## **How-to install ZendPlatform 2.2.1 on an existing XAMPP installation (Windows)**

This how-to describes the installation of ZendPlatform on your XAMPP machine. ZendPlatform is very useful for debugging and profiling your code. By the way, it's free for development purposes.

**Step 1** : You have to install XAMPP on your windows machine. In all further steps I assume that XAMPP is installed in the default directory: *c:\program files\xampp*

**Step 2** : Install the latest Java runtime (JRE) *http://www.sun.com*

**Step 3** : Modify your php.ini (*c:\program files\xampp\apache\bin\php.ini*) By default XAMPP disables the zend optimizer, enable it by changing the following entry:

zend\_optimizer.enable\_loader = **1**

**Step 4** : Now start to install Zendplatform on your machine. You can download a copy from http://www.zend.com (please read the license before you proceed with the installation process).

Run the installer and follow the instructions. In the following dialogs you have to make some decisions on how to install the ZendPlatform. Please follow the settings as described in the screenshots.

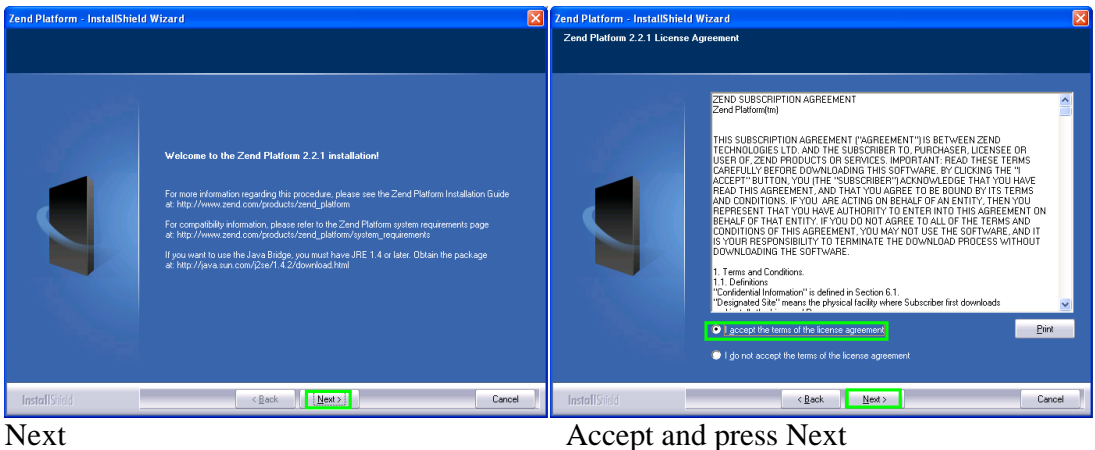

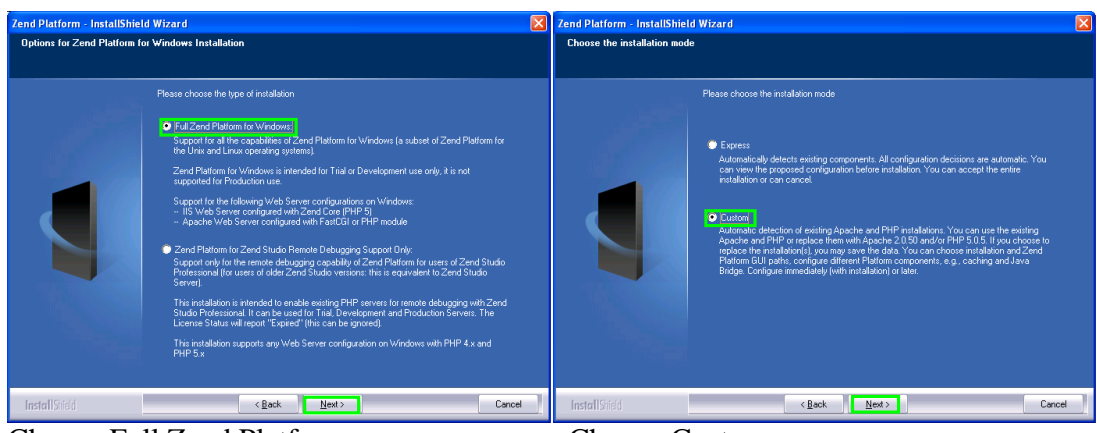

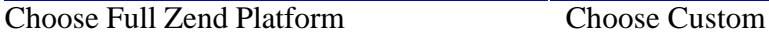

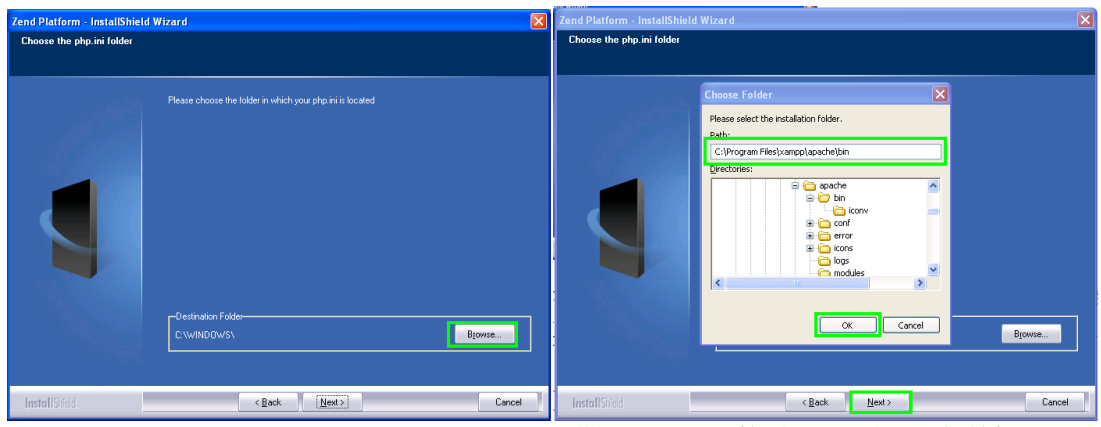

Press Browse C:\Program Files\xampp\apache\bin

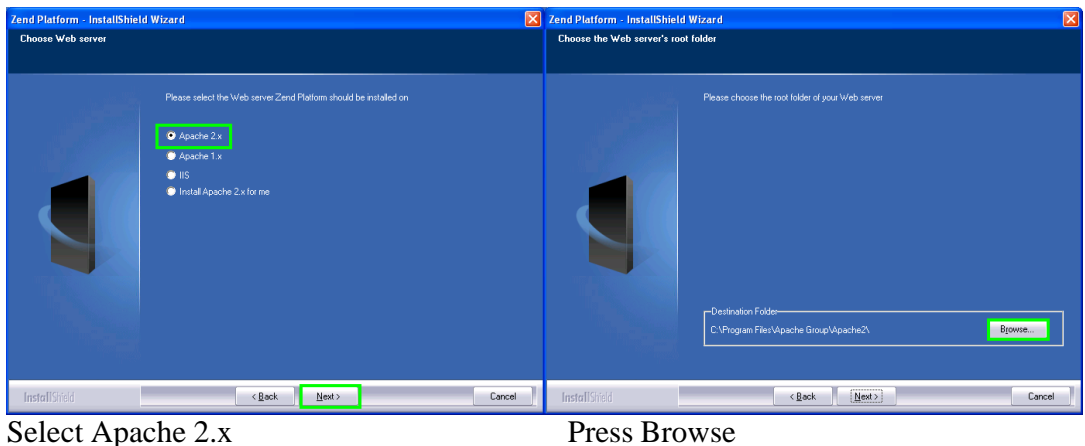

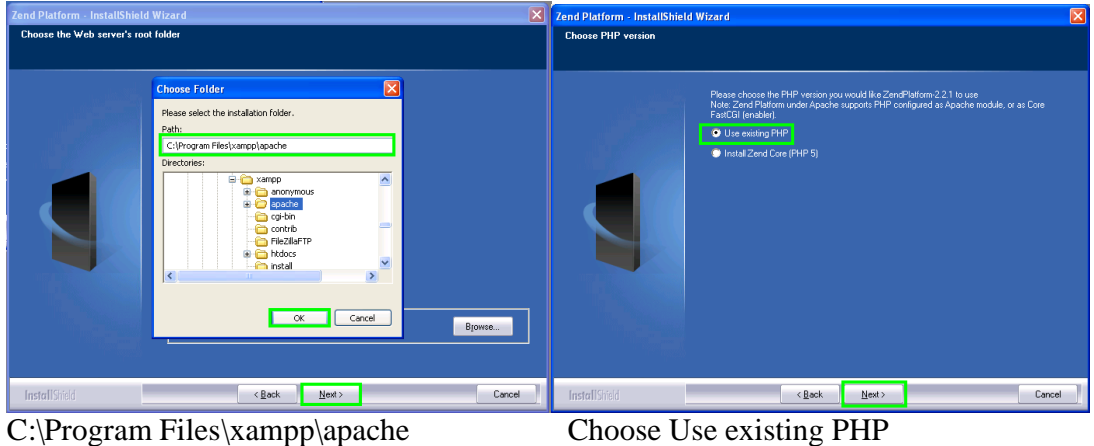

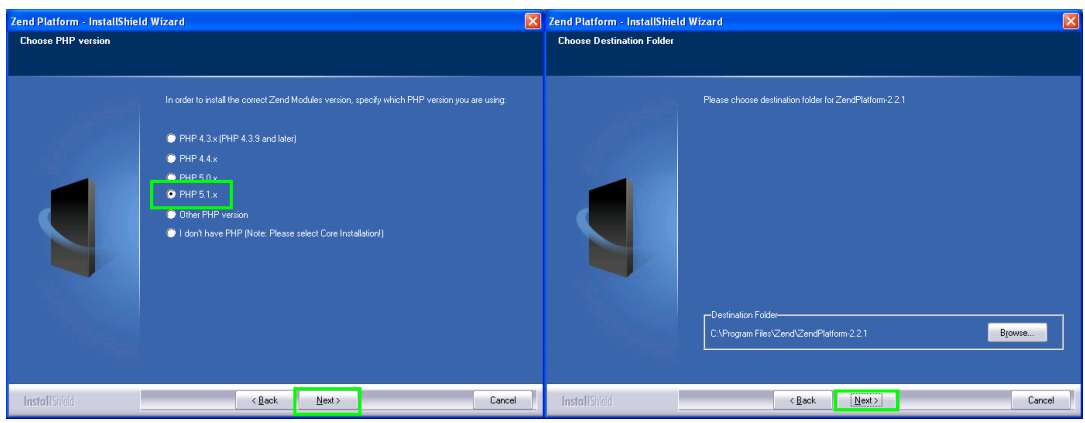

Choose PHP 5.1.x Press Next

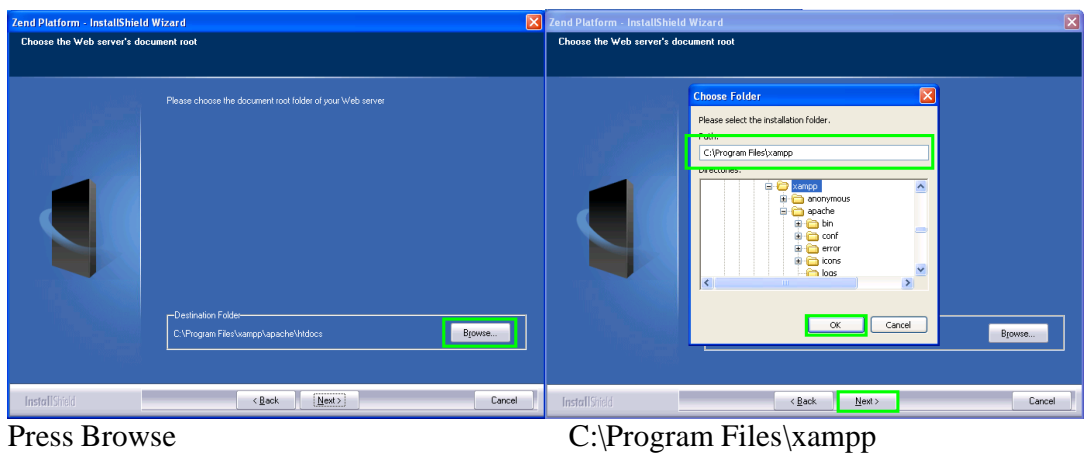

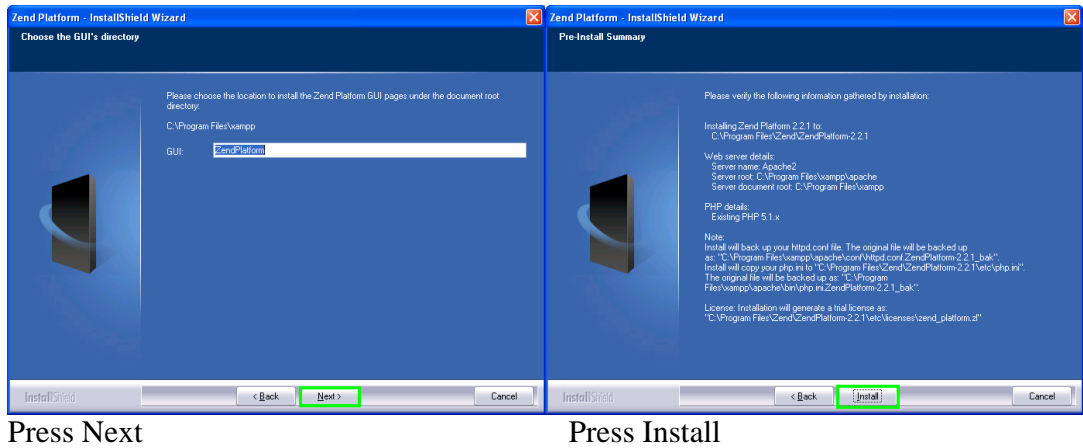

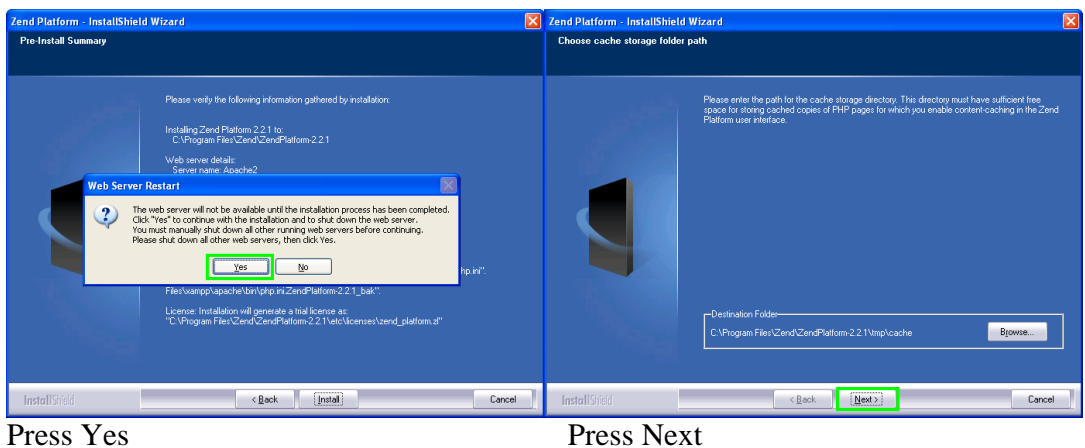

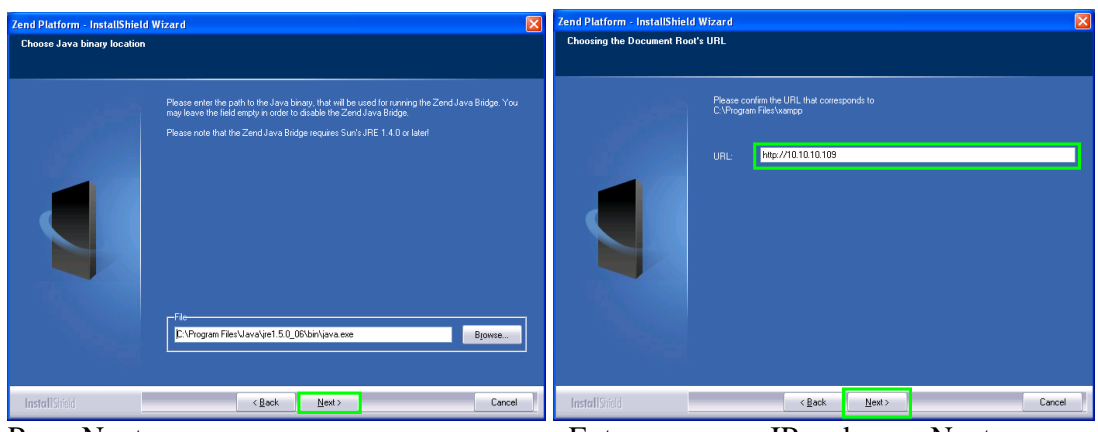

Press Next Enter your own IP and press Next

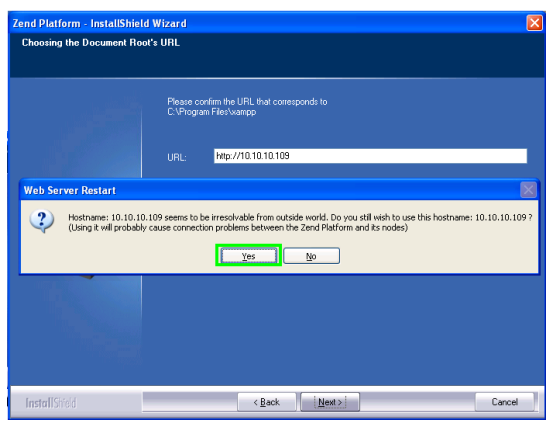

Ignore the warning and press yes

**Step 5** : Modify your httpd.conf (*C:\Program Files\xampp\apache\conf\httpd.conf*) Change the entry made by the zend platform installer (located at the end of the file) and change it to (you MUST change this before the installer tries to startup the server):

```
Alias /ZendPlatform "C:/Program Files/xampp/ZendPlatform/"
Alias /zendplatform "C:/Program Files/xampp/ZendPlatform/"
Alias /zend "C:/Program Files/xampp/ZendPlatform/"
<Directory "C:/Program Files/xampp/ZendPlatform">
      Options Indexes
      DirectoryIndex index.html index.php
         AllowOverride AuthConfig
         Order allow,deny
         Allow from all
</Directory>
```
I use multiple alias entries for case-sensitive support.

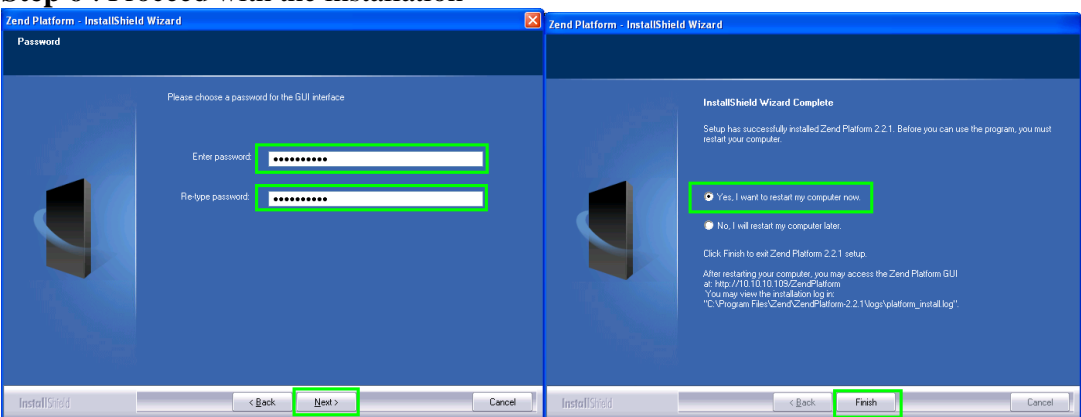

**Step 6** : Proceed with the installation

Fill in your (any) password and press Next Finish your installation After restart, you can access ZendPlatform by browsing to http://localhost/ZendPlatform

Have fun, Marcel